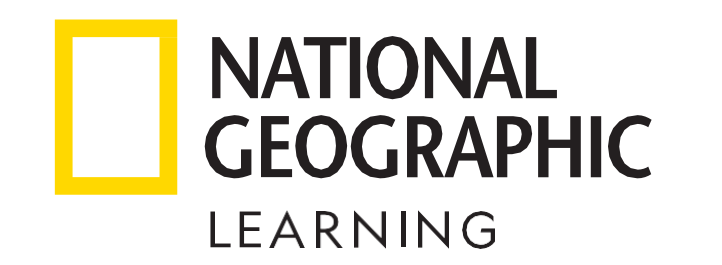

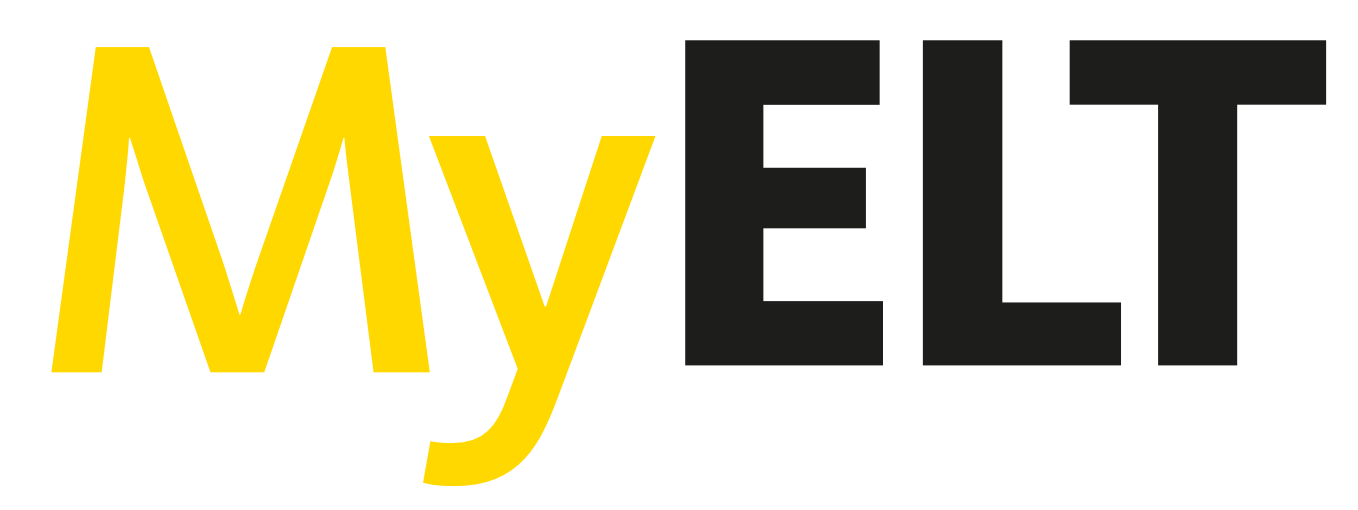

## National Geographic Learning y Cengage agradecen la compra de este producto digital.

Para canjearlo debes seguir las siguientes instrucciones:

Ingresa el Course Key (proporcionado por tu profesor) e ingresa el Content Access Code (proporcionado en este documento) y da clic en "Next"

Llena el formulario con tus datos y tu cuenta estará lista para ser utilizada

Para cualquier consulta o aclaración ingresa a: https://latinoamerica.cengage.com/soporte-latam/myelt/

- **1**
	- Ingresa a <https://myelt.heinle.com/>
	- Da clic en "Create an Account" **2**
	- Selecciona "Student" y da clic en "Next" **3**
	- Selecciona "Instructor-Led" y da clic en "Next" **4**

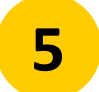

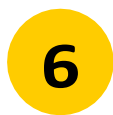